# 令和6年度鎌倉市職員採用試験 ~電子申請に関するマニュアル~

鎌倉市 総務部職員課 人財育成担当

申込みの流れ

(1)利用者IDの登録(2~7ページ) 受付開始日以前も登録可能です。

 $\downarrow$ 

(2)電子申請システムで申込内容を入力(8~9ページ) 必ず受付期間内にお申込みください。

## 1 利用者IDの登録

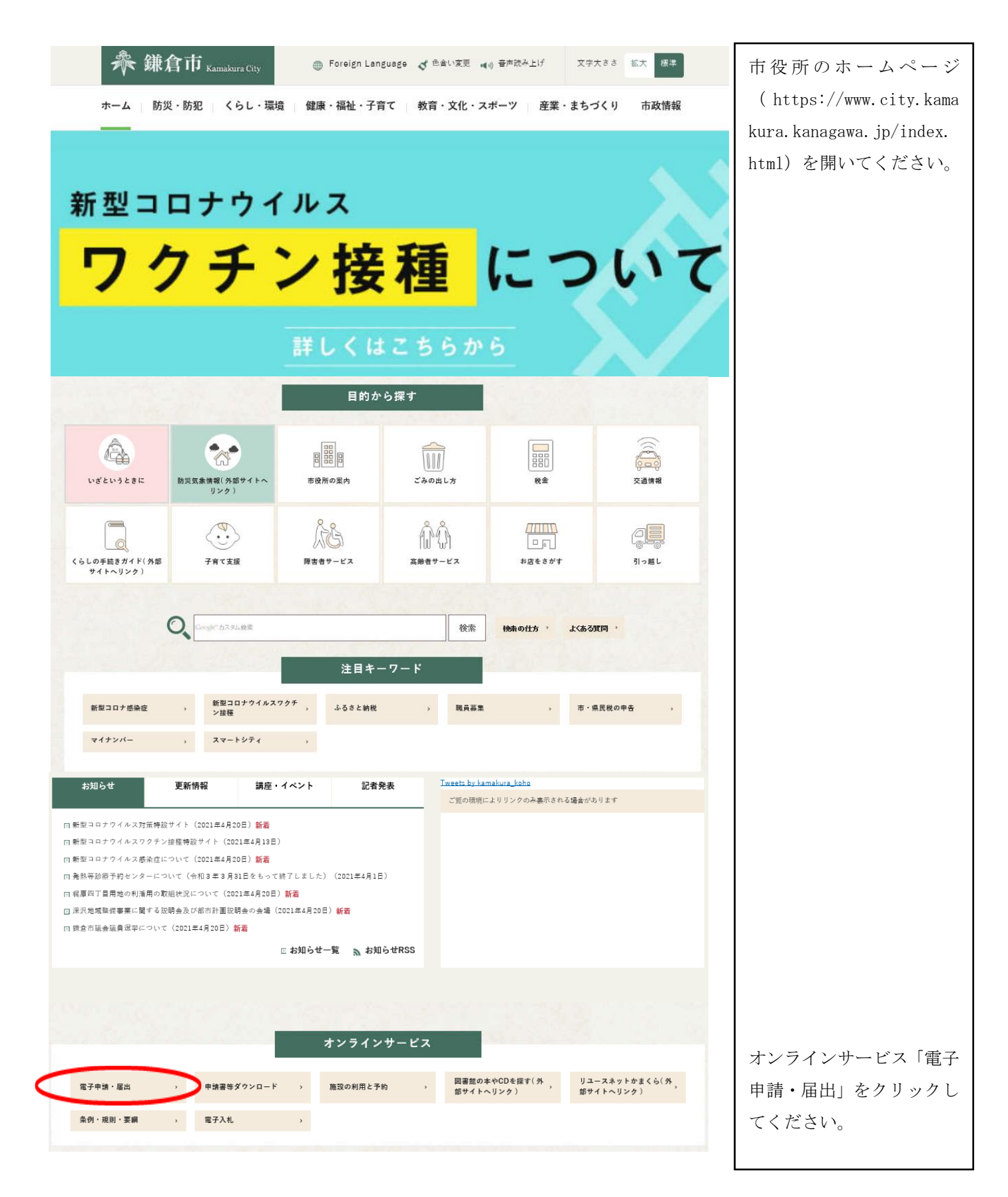

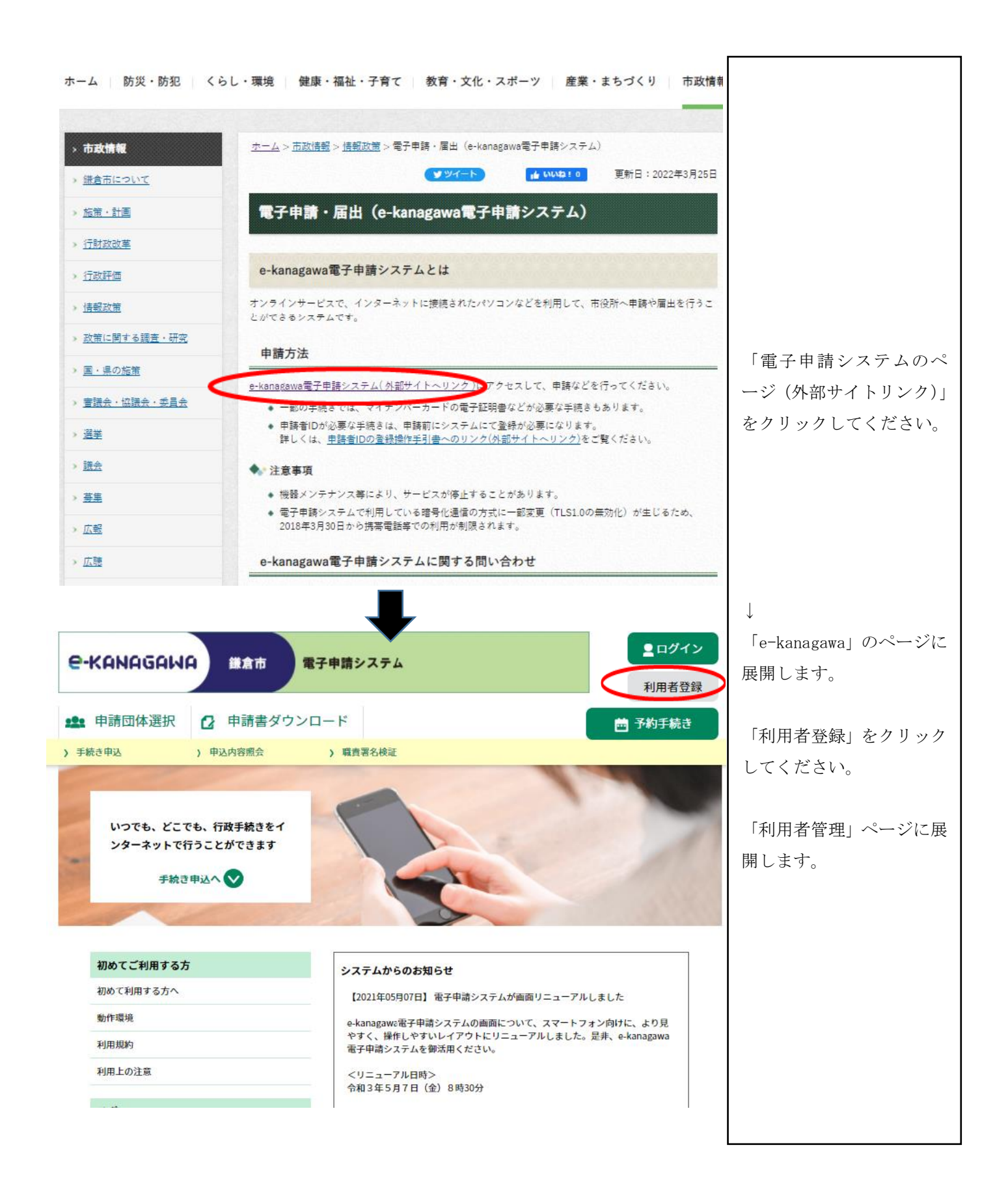

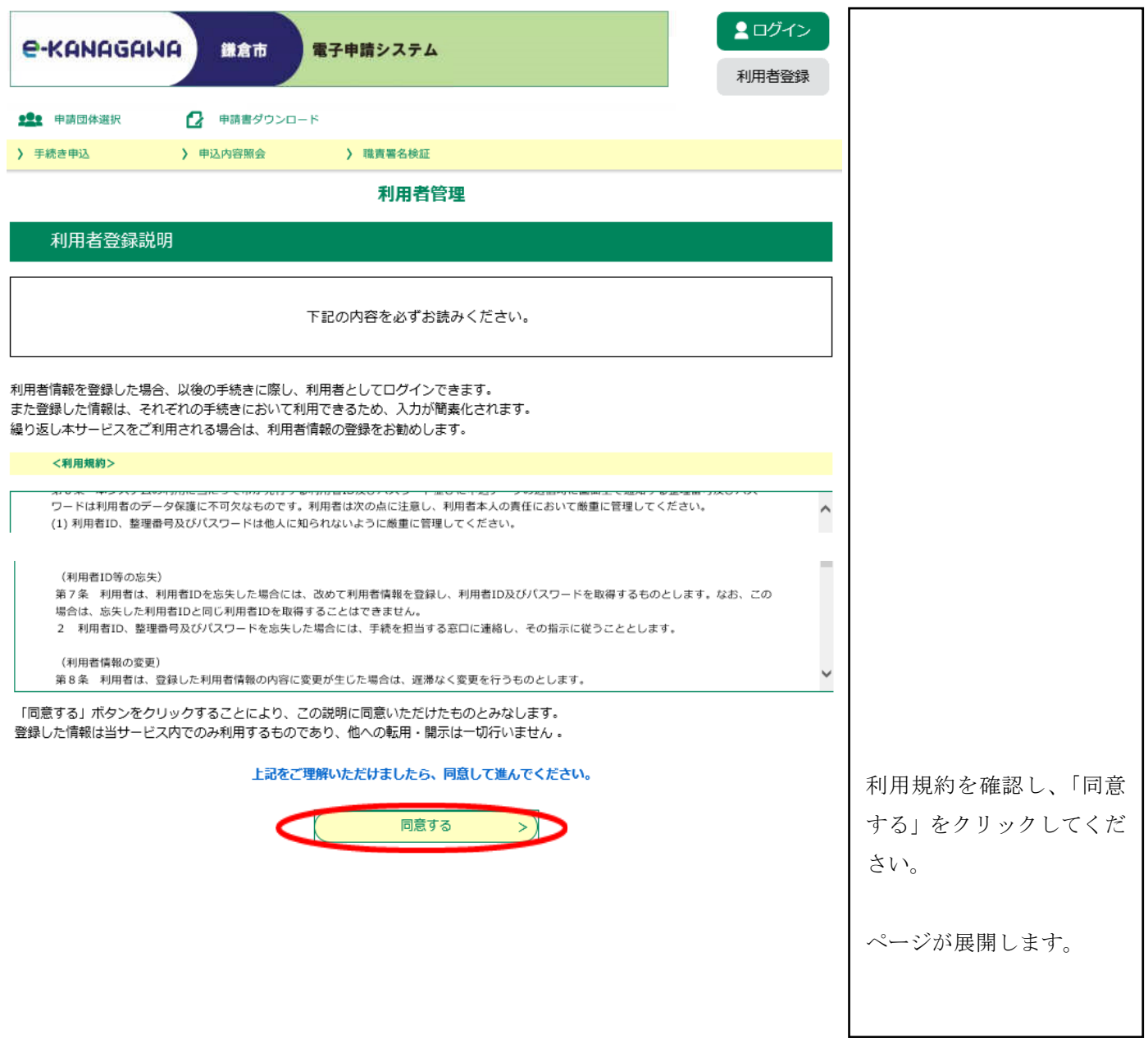

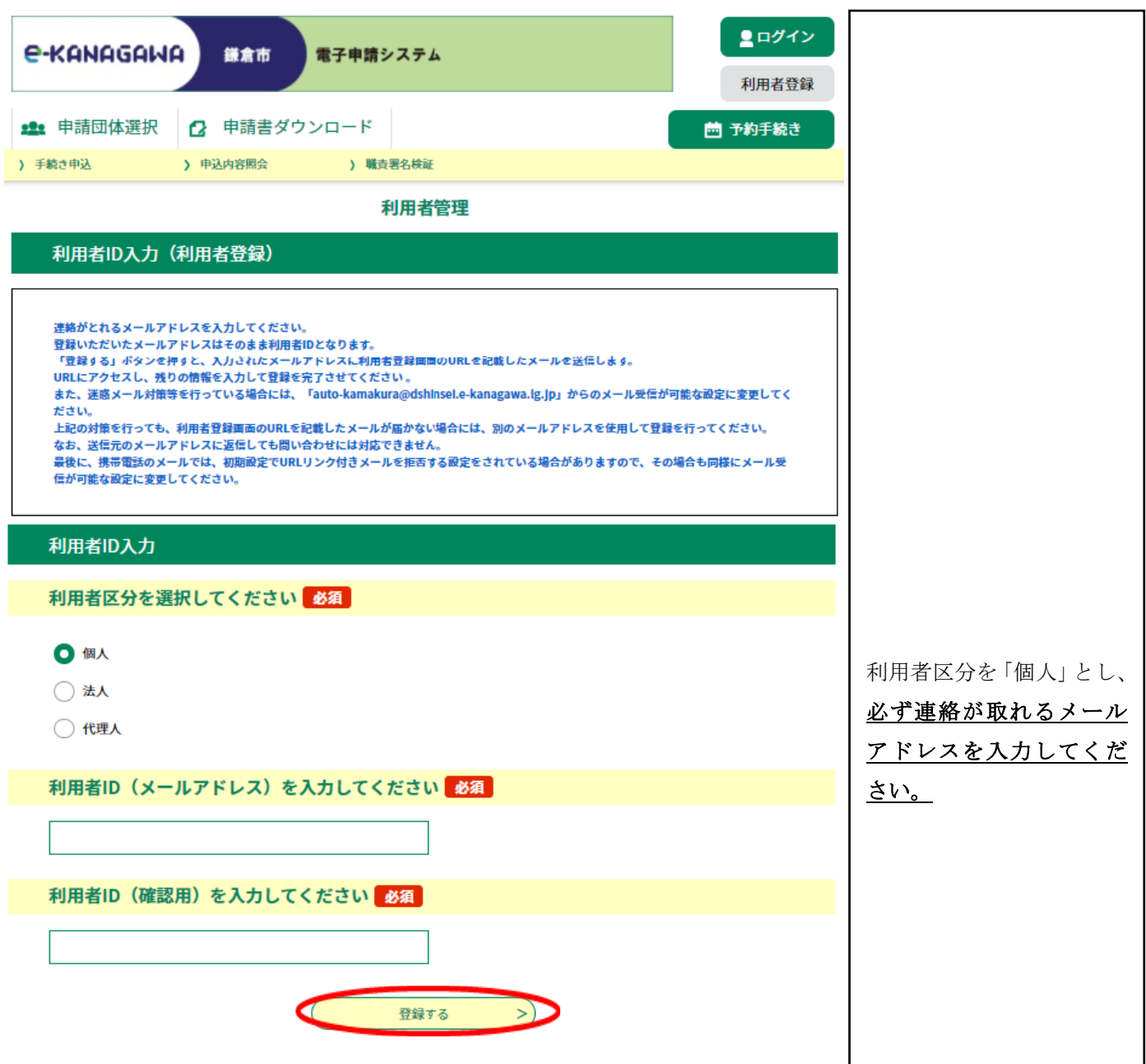

御登録いただいたメールアドレスにメールが届きます。

#### メールに記載のURLをクリックすると次のページに

#### 展開します。

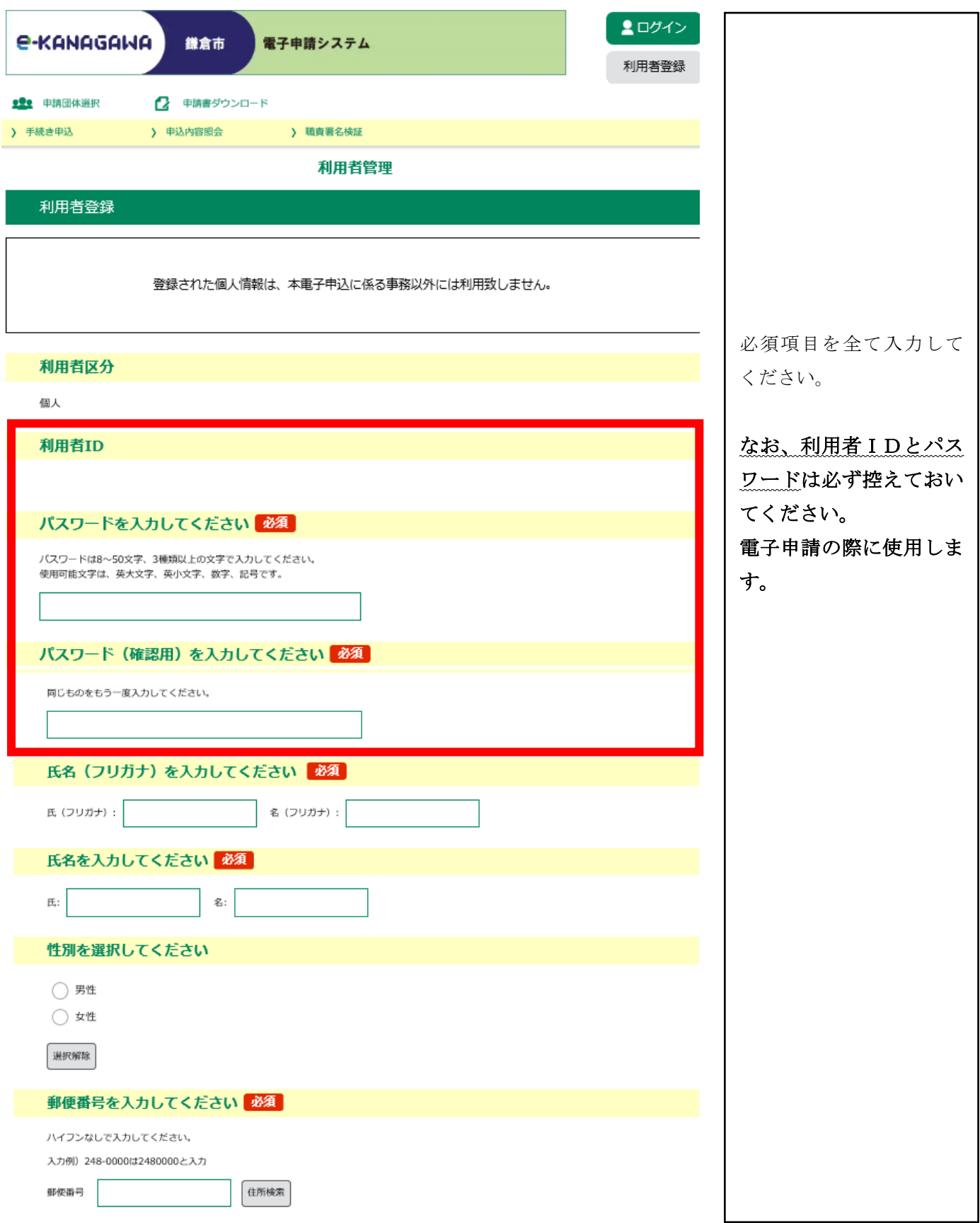

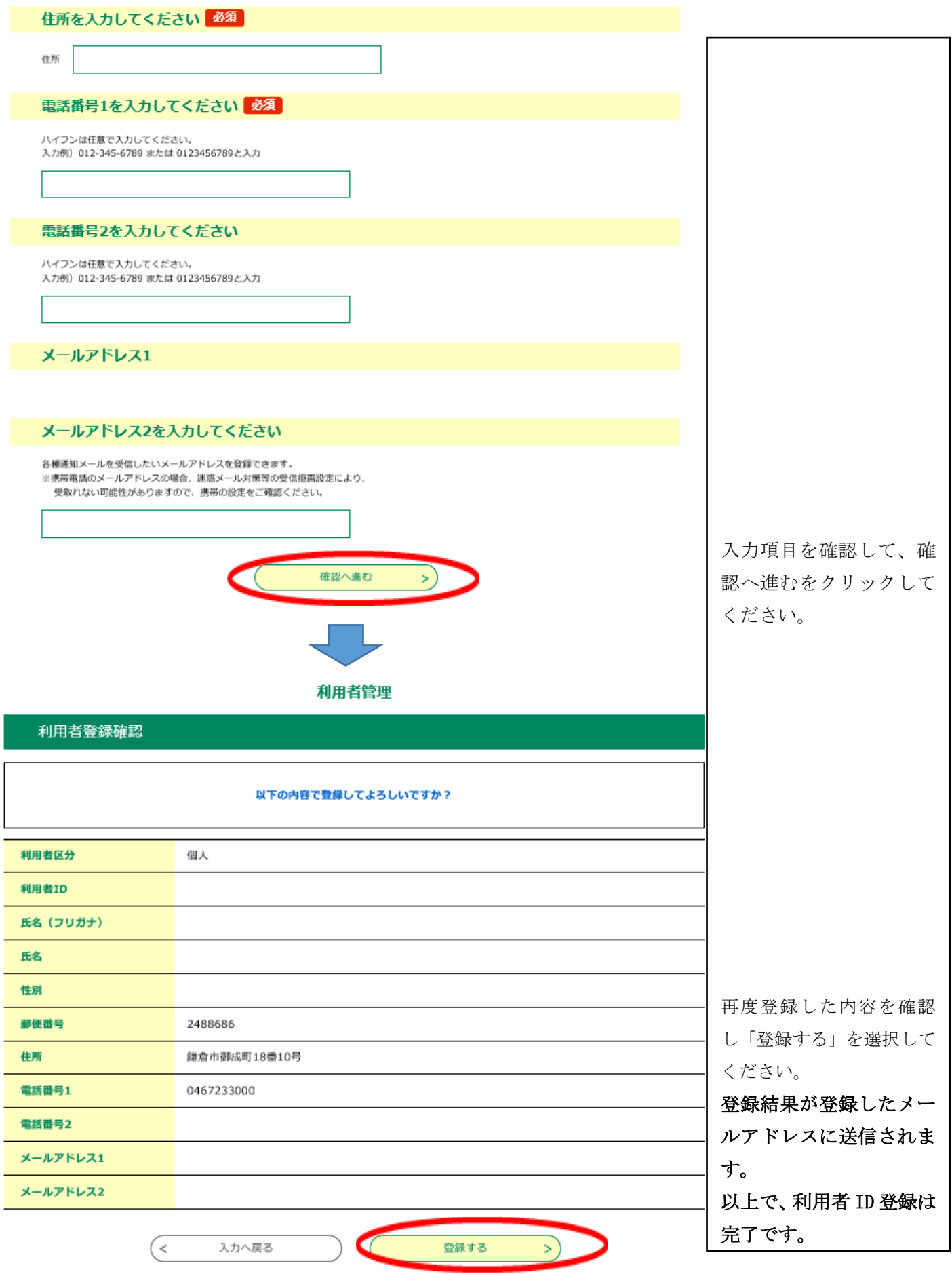

## 2 電子申請システム申込

 市ホームページの令和6年度職員採用試験ページに、募集職種ごとの電子申 請URLを掲載しますので、そちらからアクセスして、申込みしてください。

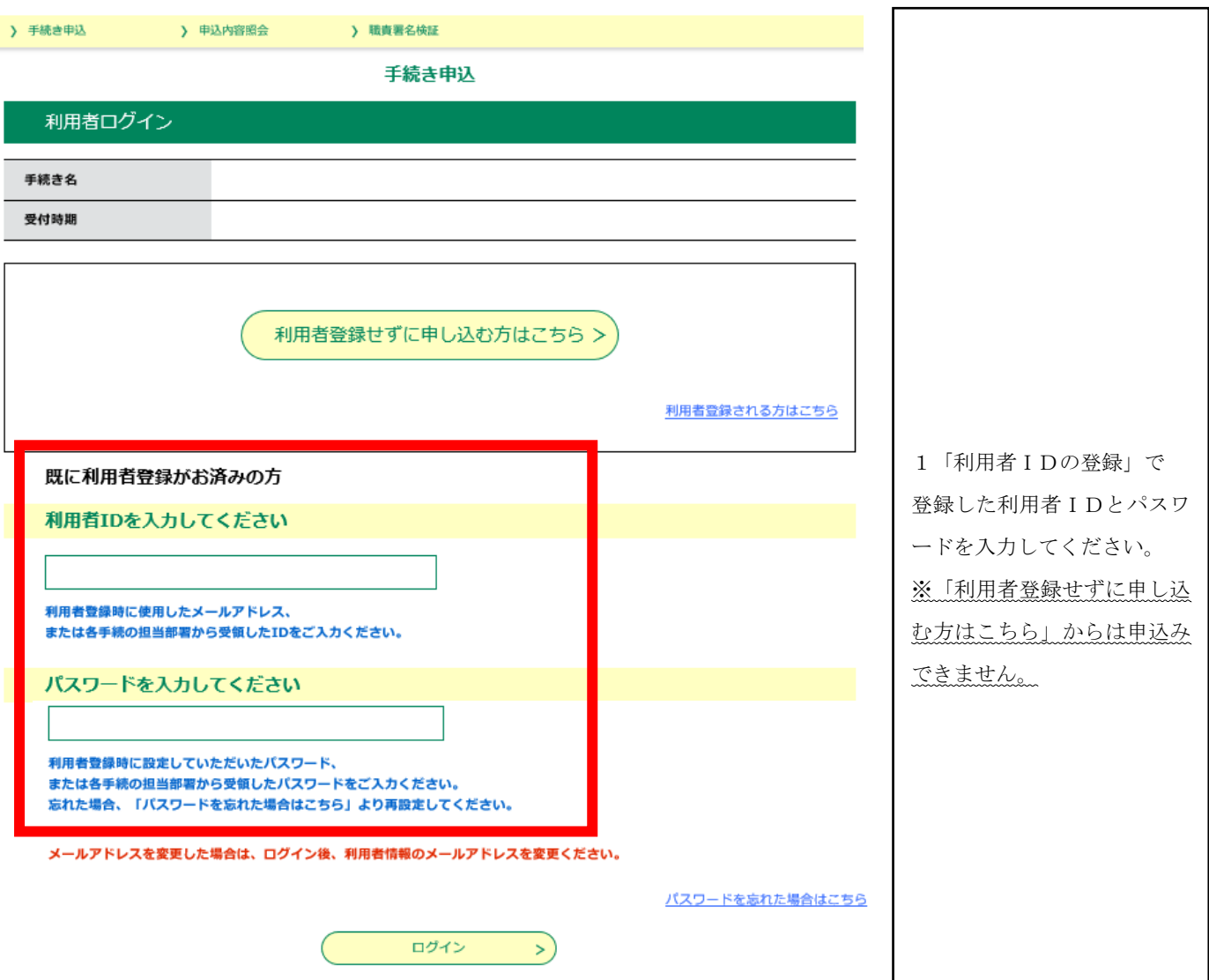

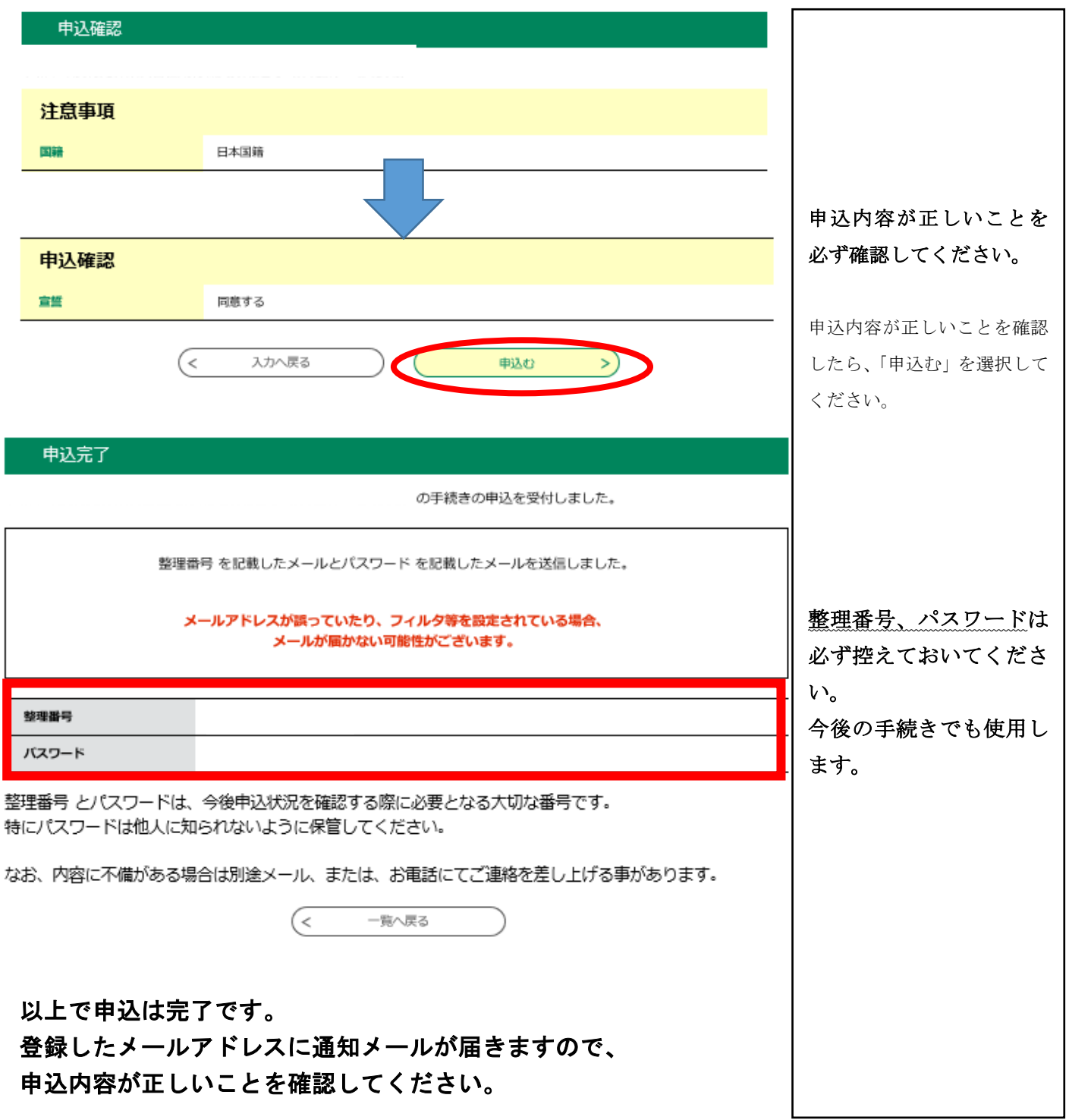

### 申込内容を変更もしくは取消しをする場合

登録したメールアドレスに届いたメールに記載のURLからログインをすると、下記の「申込内 容照会」ページに展開します。(ログインの際に、申込完了時の整理番号及びパスワードの入力が 必要となります。)

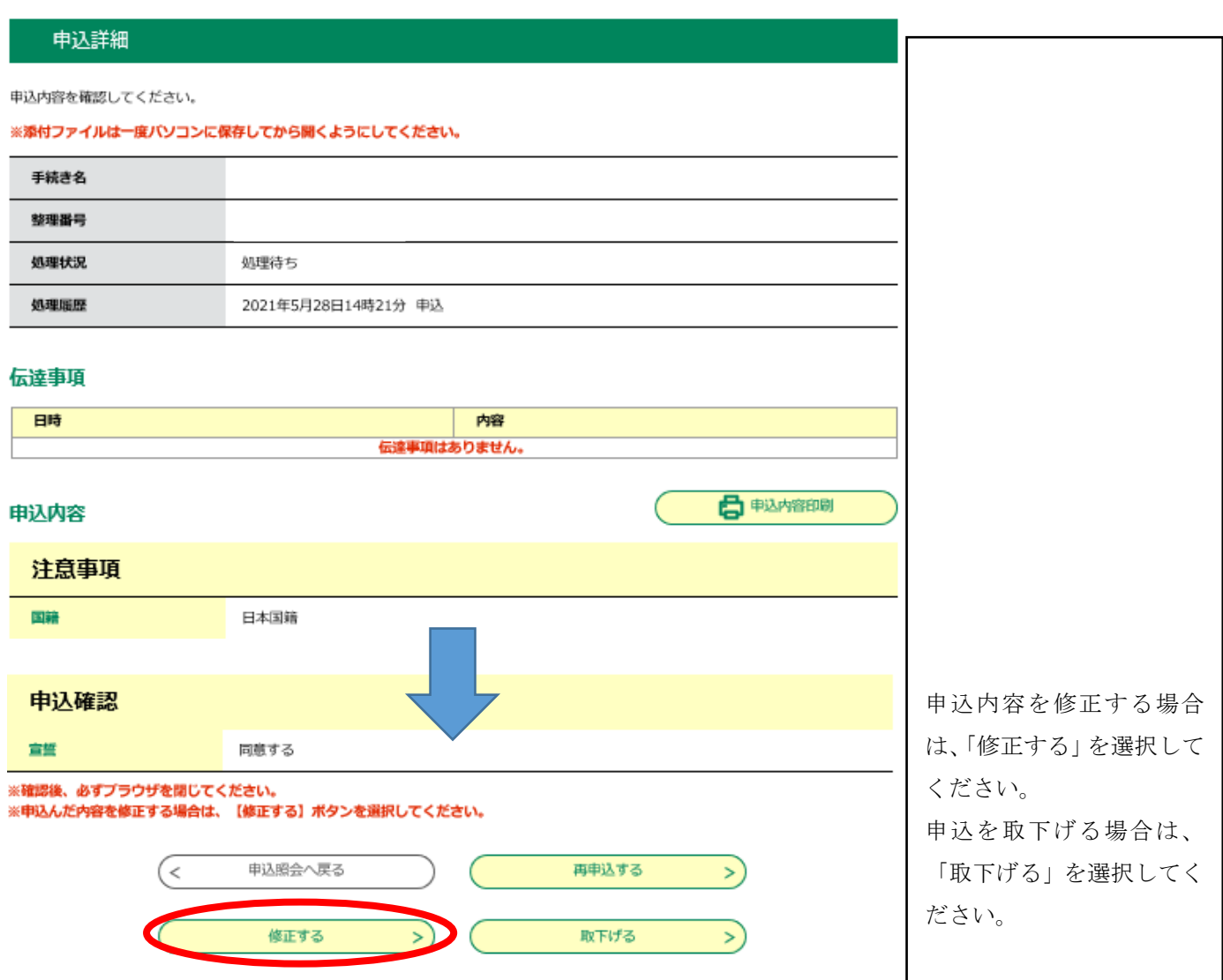